# Python Workshop Series Session 1: Hello World!

Nick Featherstone

Applied Mathematics

 $\mathcal{S}_{\mathbf{z}}$ 

Daniel Trahan

Research Computing

Slides: https://github.com/ResearchComputing/Python\_Spring\_2019

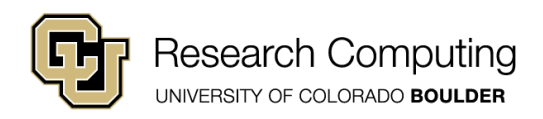

### Nuts and Bolts Overview of Python Programming

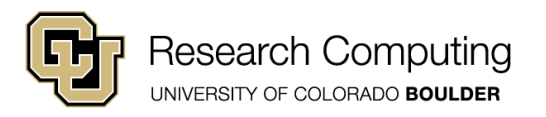

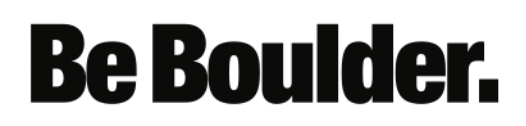

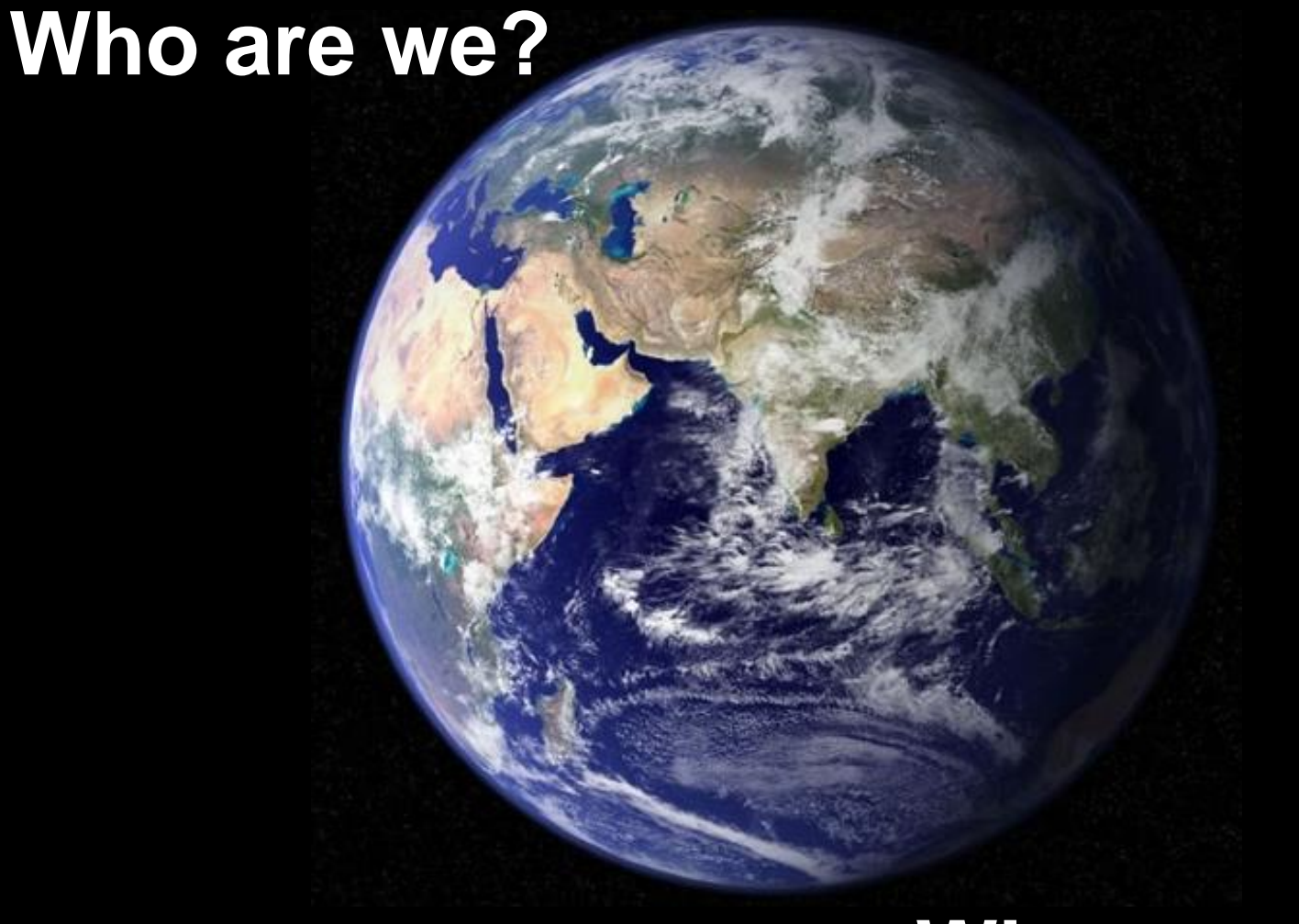

#### **Why are we here?**

#### My Background: Astro & Geophysical CFD

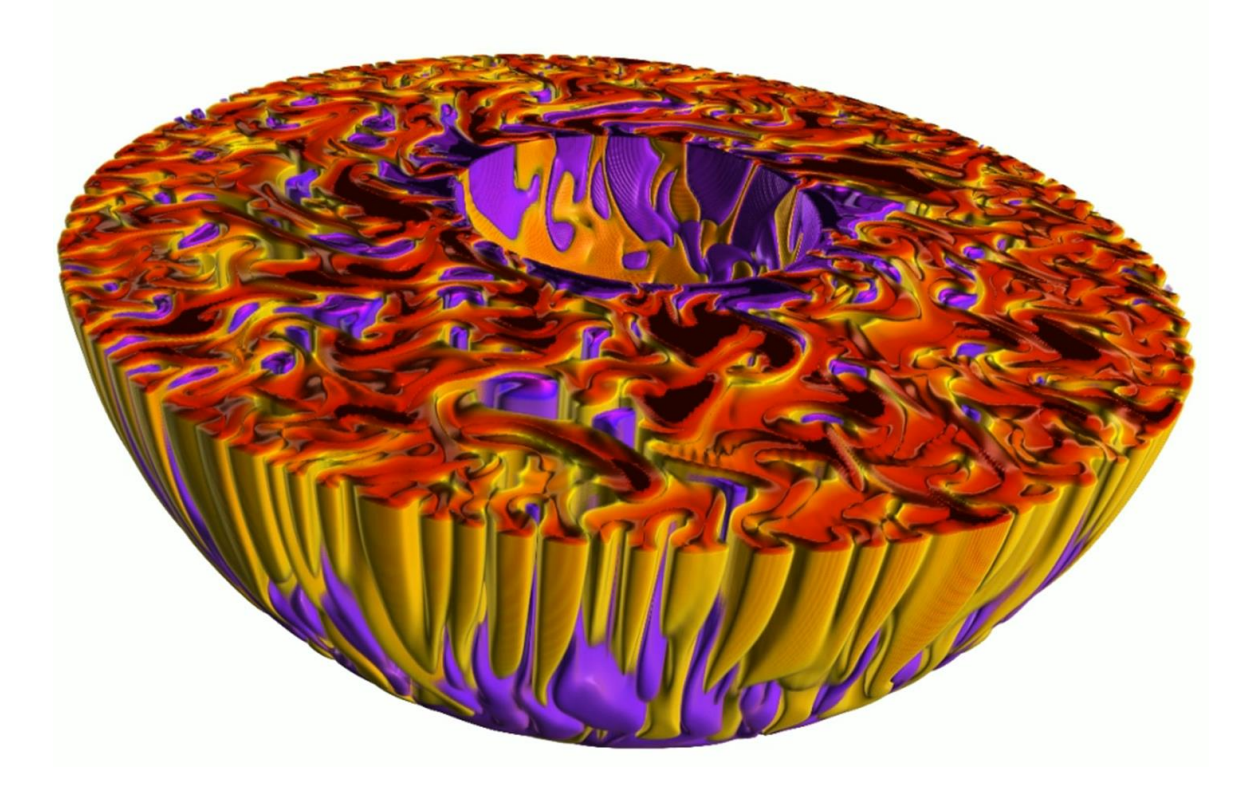

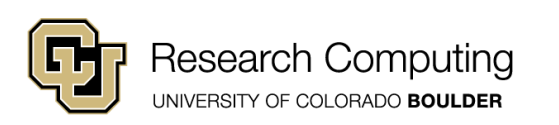

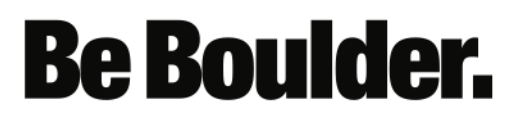

# Should You Be Here?

Target Audience: (minimally) experienced programmers

Preparation: Is Intel's distribution for Python 3.x installed?

*If not: see installation instructions!*

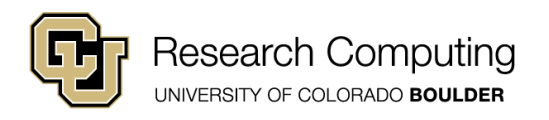

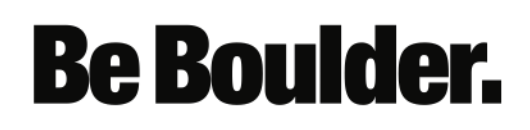

## Workshop Series Outline

- Feb 26 overview, variables, I/O
- Mar 5 conditionals, functions
- Mar 12 loops, lists etc.
- Mar 19 objects, methods, modules

*Python Programming Fundamentals*

- Apr 2 Package management
- Apr 9 NumPy (efficiency tips)
- Apr 16 Matplotlib (creating plots)
- Apr 23 H5Py (portable file format)
- (Extra) F2Py and Cython

*Python for Research*

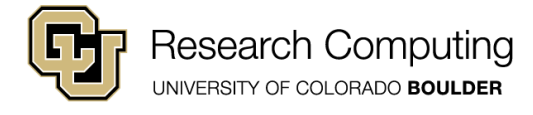

## Useful References

- Free Online Text
	- How to Think Like a Computer Scientist (Wentworth et al.)
	- <http://openbookproject.net/thinkcs/python/english3e/index.html>
	- Highly recommended
- Textbook
	- Python Programming:

An Introduction to Computer Science (Zelle)

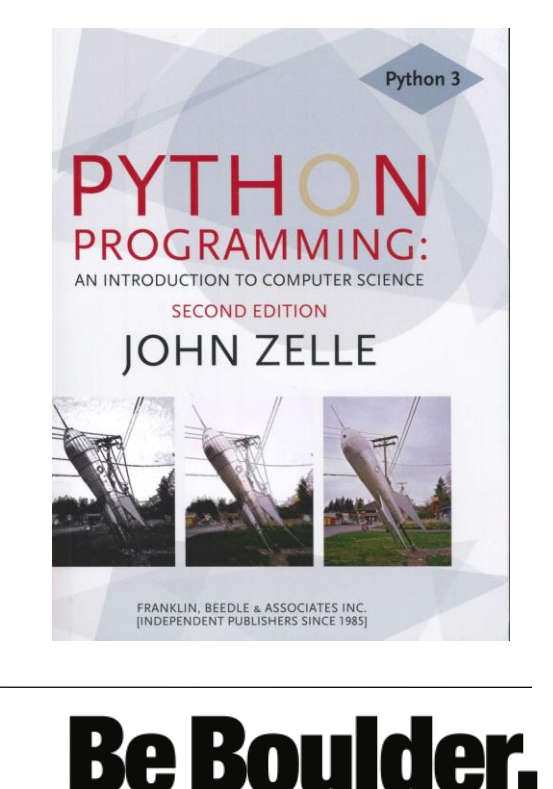

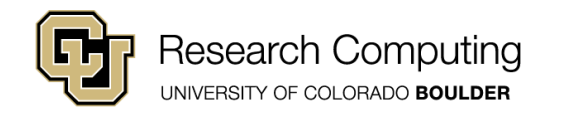

#### Today's Session: Getting Around in Python

- Overview
- Running Python programs
- Variables and Arithmetic
- Basic I/O
- Recommended Reading:
	- Online Text Chapters: 1, 2, 13 (files)

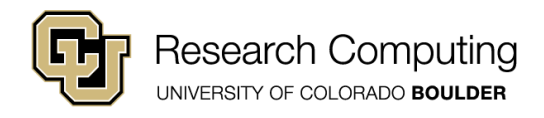

#### Python, an Interpreted Language

- Python is an *interpreted* language
- Separate program (the interpreter) runs Python code.
- Interpreters execute code "naively." (line by line)
- Compilers take holistic approach. Interpreters do not.
- Efficiency losses when compared to compiled code.

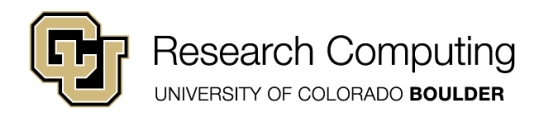

#### Compilation vs. Interpretation

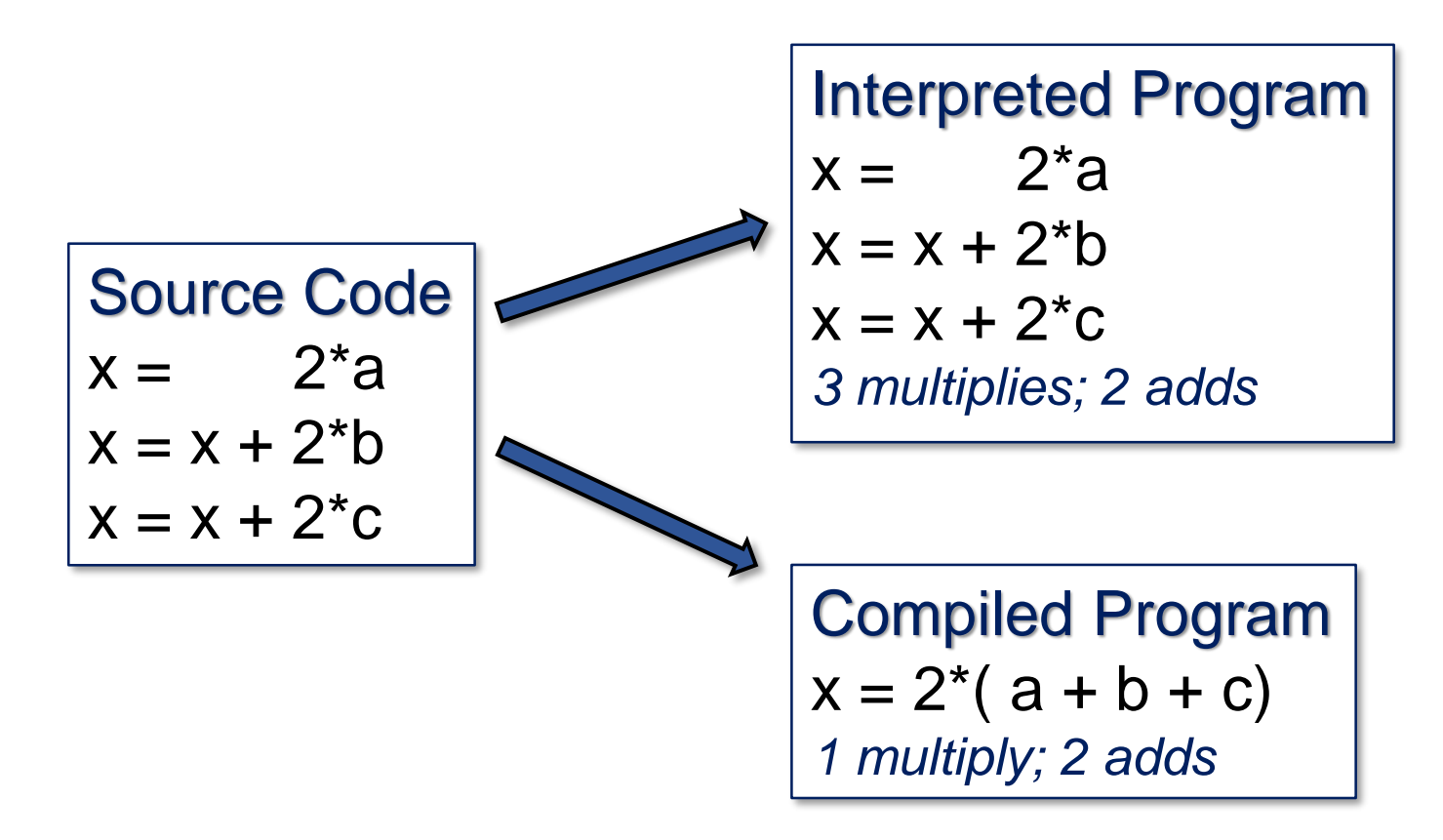

The NumPy, Cython & F2Py packages help to overcome this limitation (weeks 5 and 8).

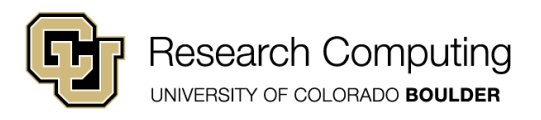

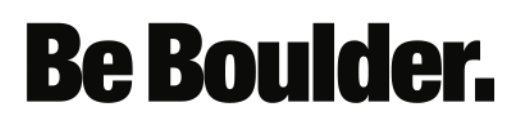

## First Program

• Open a text editor and type:

print("hello world")

- Save the file as hello.py
- This is a complete Python program
	- ... no semicolons, no brackets
	- ... no "begin program," no "end program," etc.

**Be Boulder.** 

• .py extension customary (not required)

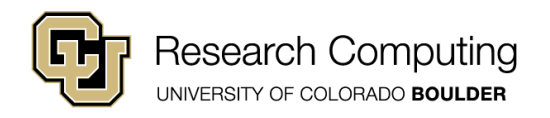

# Running a Python Program

There are various ways to invoke the interpreter

- Command line (1): "*python hello.py*"
- Command line (2): ./hello.py (similar to bash script)
- Interactive sessions
- Jupyter Notebook (or other IDE)

#### …follow along as we try a few…

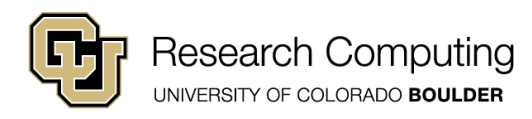

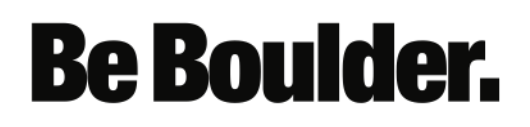

# Command Line (1)

- Typical method for running Python programs.
- To use this method:
	- 1. Open a shell ("anaconda prompt" in Windows)
		- Activate your conda environment: *source activate idp* OR conda activate idp

- 1. Navigate to the folder containing hello.py
- 2. Type: python hello.py

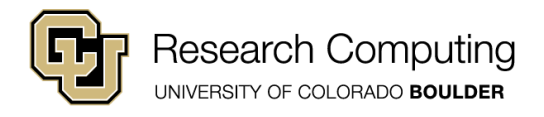

# Command Line (2)

- Can execute code in fashion similar to a bash script
- Must add "shebang" sign #! and path to python interpreter:
- Try it (hello2.py):

#! path-to-python print("hello")

- 1. which python
- 2. chmod +x hello2.py
- 3. ./hello2.py

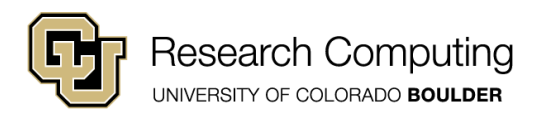

### Running the Interpreter Directly

- Similar to IDL and R interpreters
- Type python and enter statements one at a time
- Type exit() when finished (exit is a function)
- Let's try it out...
- To run existing program within interactive session:

- exec( open("hello.py").read( ) )
- This is clunky and *nonstandard*

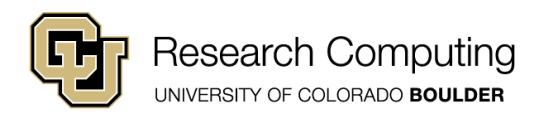

### Checking the Python Version

• We can access the python version within a program

#! /usr/bin/python import sys print(sys.version)

- Save this as ./hello3.py
- Type: chmod +x hello3.py
- ./hello3.py
- *sys* is a *module* (collection of functions & variables)
- *version* is a variable defined within the sys module

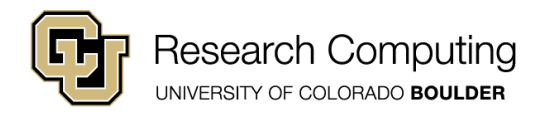

#### Jupyter Notebook

- Browser-integrated IDE
- Popular for interactive data-analysis
- I will use this throughout the workshop
- Let's try out the notebook
	- Access your shell ("anaconda prompt" in Windows)

- Type: source activate idp (or conda activate)
- Type: jupyter notebook  $\leftarrow$  note the "Y"
- Follow along

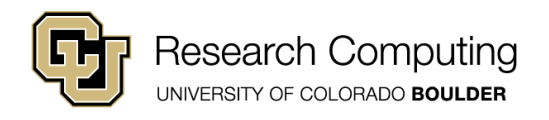

## The Jupyter Interface

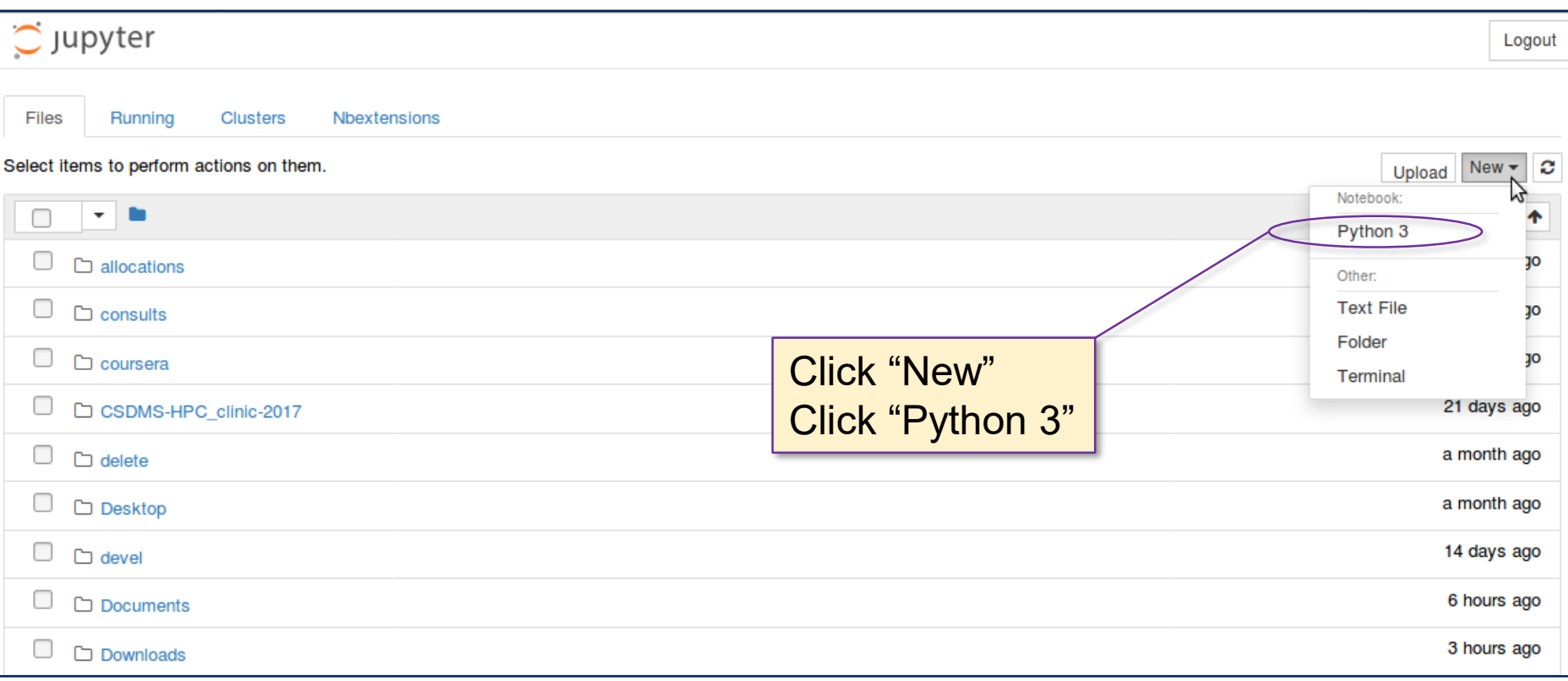

• Jupyter supports different interactive notebook types (e.g., R, Python 2.x etc.)

**Be Boulder.** 

Start a Python 3 notebook

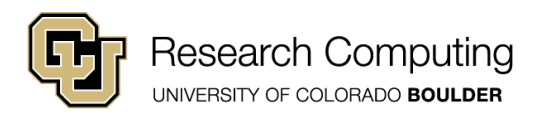

## The Jupyter Interface

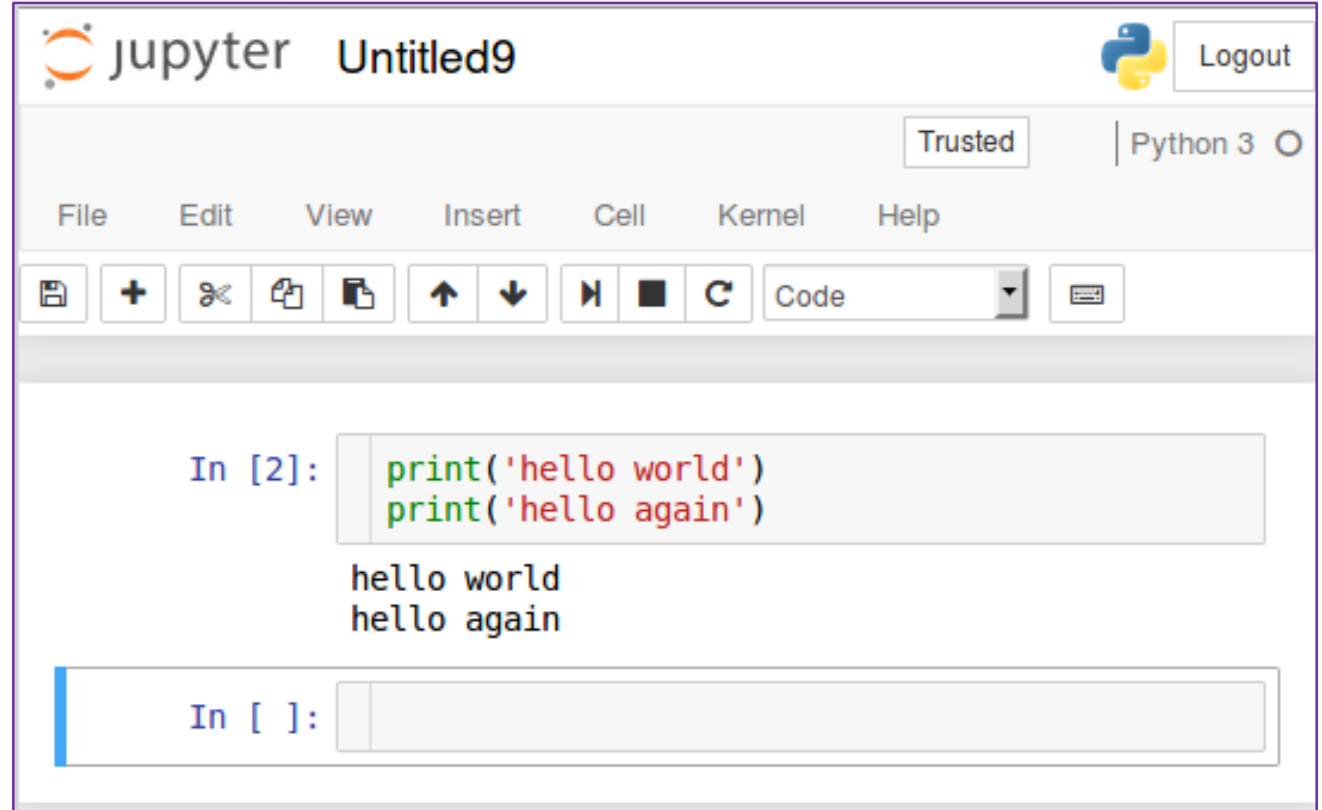

- Pressing 'enter' starts a new line
- Pressing 'shift' + 'enter' executes all lines of code within a cell

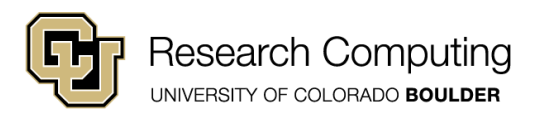

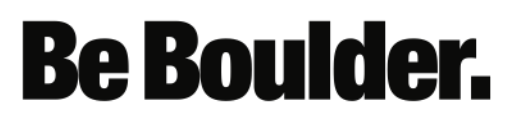

### NOTE: Typical Program Structure

- Customary to include main program inside function
- Very helpful for complex and/or production codes

```
def main( ):
  print("hello world")
if _name_ == "_main
  main( )
```
• Program is a function definition + function call

**Be Boulder.** 

• Unnecessary for our short exercises

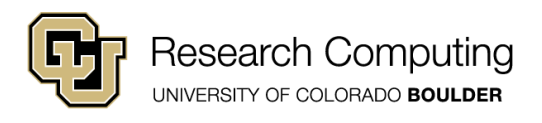

# Variables in Python

- Variables are not declared (implicitly typed)
- Variables are created at assignment time
- Variable type determined implicitly via assignment
	- $x = 2$  int •  $y = 3.0$  float
		-
	- Z = "hello" str but double or single quotes •  $z = True$  Bool note capital "T", "F" in False

- Beware: Python is CASE SENSITIVE (z is not Z)
- Check variable type using type function:
	- print(  $'z$  is:  $'$ , type(z) )

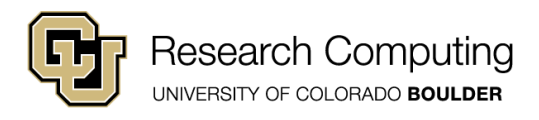

# Arithmetic in Python

- Arithmetic in Python respects order of operations
- Addition: +
- Subtraction:
- Multiplication: \*
- Division:  $\sqrt{ }$  (beware: returns float result)
- 
- Mod Division :  $\%$  3%2  $\rightarrow$  1
- Exponentiation:  $**$  2\*\*4  $\rightarrow$  16
- Can concatenate strings using "+"
	- $x = 'hello' + 'there'$
	- print  $(x) \rightarrow$  displays 'hello there'

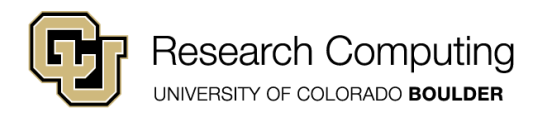

• Floor Division : // (returns int or float; rounds down)

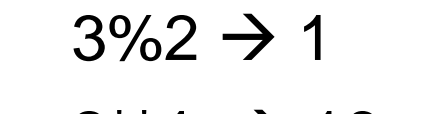

# Print Function: Call Syntax

#### print( item1, item2, item3, ..., sep = '', end= '\n')

- item1, item2, item3
	- Comma-separated list of variables whose values you wish to display
- sep:
	- optional keyword parameter
	- separation string inserted between displayed values (defaults to whitespace)
- end:
	- optional keyword parameter
	- string appended to end of printed values (defaults to newline)

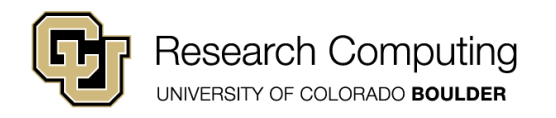

# Calling Print

• Start with this:  $\sqrt{\mathsf{name} = 'John'}$ 

 $age = 30$ name2 = 'Mary'  $age2 = 31$ 

• Then try these different print combinations:

print(name, 'is', age, 'years old.') print(name2, 'is', age2, 'years old.')

print(name, 'is', age, 'years old.', end = ';') print(name2, 'is', age2, 'years old.')

> print(name, age, sep= ' : ') print(name2, age2, sep =  $'$  : ')

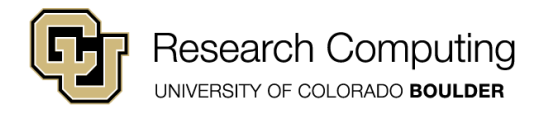

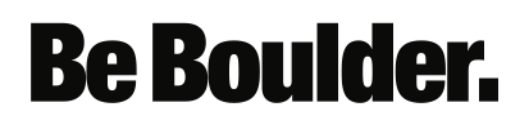

# Type Conversion

• Variables can be recast using type conversion functions

- $x = int (43.4)$   $\rightarrow$   $x = 43$
- $y =$  float (x)  $\rightarrow$   $y = 43.0$
- $z = str(x)$   $\rightarrow$   $z = "43"$
- $n = bool(0)$   $\rightarrow$   $n = False$
- $m = bool(x)$   $\rightarrow$   $m = True$

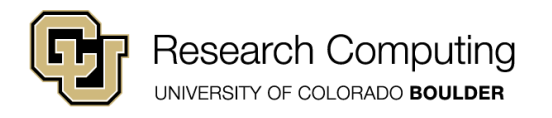

## Basic User Input

• The input function can be used to grab user input:

num\_str = input( "Enter a number: " ) cat\_name = input ( "What is your cat's name?" )

• Accepts one string argument that contains the prompt seen by the user.

- Note that it ALWAYS returns a string.
- Recast as int or float to do math…

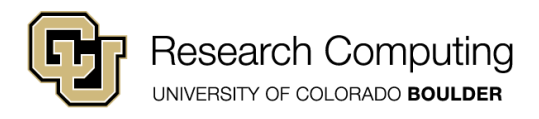

### Exercise

Write a short program that asks the user their age.

Have the program print a message indicating how old the user will be in 10 years.

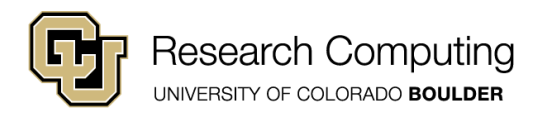

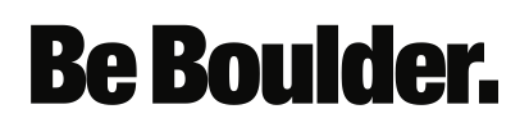

## Variables and Memory

- Memory in python is a bit non-intuitive (to me at least)
- Characters and integers exist in one place in memory
- Can explore this using the "is" operator
	- True if variables point to *same memory location*
	- False otherwise
	- DOES NOT compare VALUES
- Try these:

$$
\begin{vmatrix}\na = 1 \\
b = 1 \\
print (a is b)\n\end{vmatrix}
$$

$$
a = 1.0
$$
  
b = 1.0  
print (a is b)

$$
a = 'T'
$$
  

$$
b = 'T'
$$
  
print (a is b)

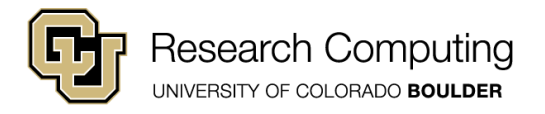

## Variables and Memory

- Intrinsic variables, like 'int' don't occupy a set amount of RAM
- e.g., all 'ints' are not 4 bytes…
- Can explore this using the getsizeof function
	- part of the sys module
	- returns size of an object in bytes
- Try these:

import sys print( sys.getsizeof ( 2\*\*30)) import sys print( sys.getsizeof ( 2\*\*60))

• Standard X-byte datatypes available via NumPy package (week 5)

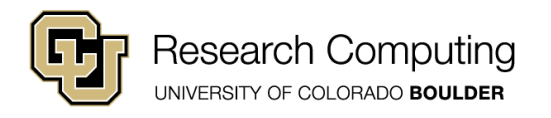

# Lists in Python

- Multiple values can be grouped into a list
	- mylist =  $[1, 2, 10]$
- List elements accessed with [ ] notation
- Element numbering starts at 0
- print ( mylist  $[1]$  )  $\rightarrow$  displays 2
- Lists can contain different variable types
	- mylist =  $[1, 'two', 10.0]$
- Strings can be accessed element-wise like a list

- mystring = 'John'
- print (mystring[1])  $\rightarrow$  displays 'o'
- More on lists in two weeks...

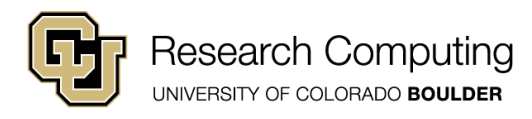

# I/O: Writing to a File

# generate some data

```
line<sub>1</sub> = "This is the first line"
```
 $line 2$  = "This is the second line"

```
# write data to a file
```

```
filename = 'myfile.txt'
```

```
filemode = 'w' use 'w' when writing; 'r' when reading
```

```
file = open ( filename, filemode)
```

```
file.write(line1)
```

```
file.write(line2)
```
file.close( )

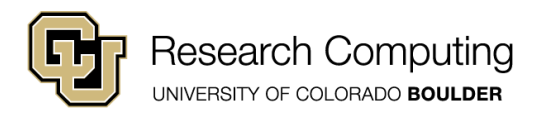

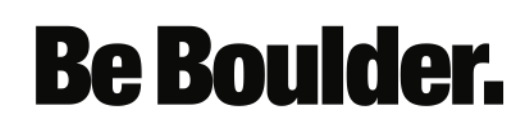

# I/O: Reading From a File

# read data from a file (use readline)

filename = 'myfile.txt'

filemode = 'r' use 'w' when writing; 'r' when reading

```
file = open ( filename , filemode)
```

```
line1 = file.readline()
```

```
line 2 = file.readline()
```
file.close( )

print( line1)

print( line2)

#### NOTE: file.read() will read entire file into single string

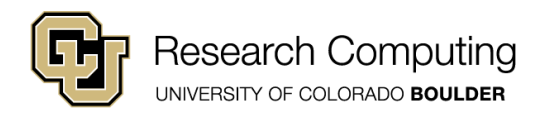

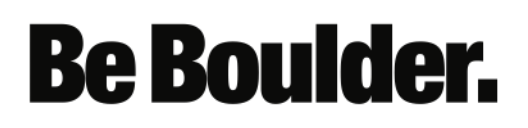